# **Building User Interfaces**

# Javascript An Introduction Professor Bilge Mutlu

#### **Disclaimer**

This is not a comprehensive introduction to JS, so below are links to great additional resources:

- MDN Web Docs
- <u>DevDocs</u>
- W3 Schools
- FreeCodeCamp

# What we will learn today?

- History and overview of web programming
- Syntax, JS for Java developers
- Interacting with user-facing elements

## Live Q&A Reminder

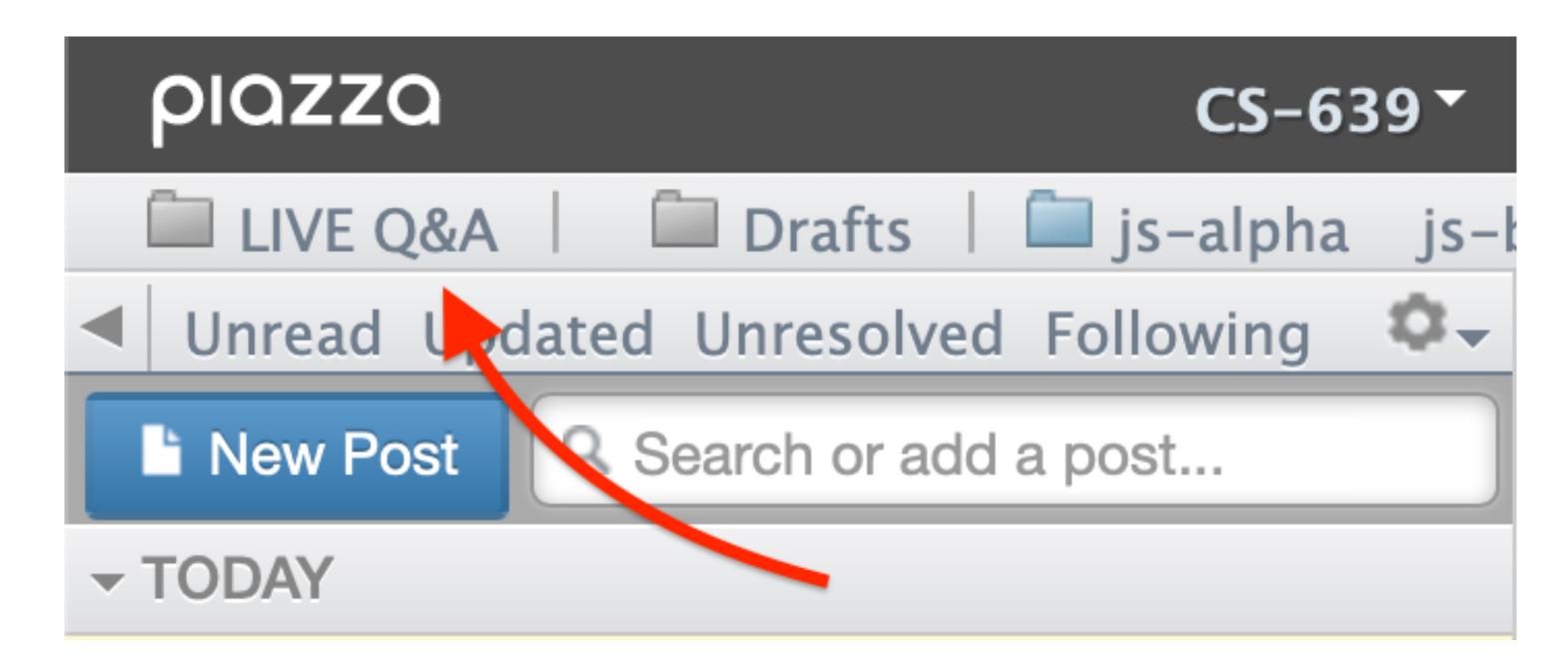

# What we will you need?

- A modern web browser (developer tools enabled)
- A source-code editor (e.g., Visual Studio Code, Atom, Sublime Text)

# A little bit of history

- JavaScript (JS) was developed by Netscape Communications
   (Brendan Eich) in 1995 to make the web more dynamic a "glue language" for HTML Marc Andreessen
- Mocha > LiveScript > JavaScript/VBScript > JScript (Microsoft)
- Client-side and server-side JS (e.g., Node.js)
- Standardization through ECMAScript (ES)<sup>1</sup>

This class

<sup>&</sup>lt;sup>1</sup>The three layers of designing for the web

#### How does the "front-end" of the web work?

A three-layered cake:1

HTML: Base cake layer

2. CSS: Icing (at pearance)
3. JS: Clown hidden in the cake

2 Behavior, interaction

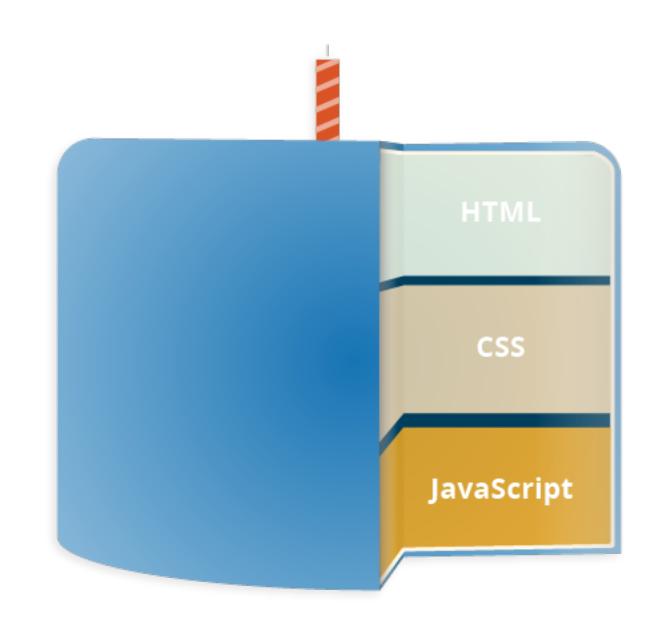

<sup>&</sup>lt;sup>1</sup>The three layers of designing for the web

## Let's see an example

Consider the following very simple HTML page:

```
<!DOCTYPE html>
<html>
<head>
</head>
<body>
<h1>My Web Page</h1>
Welcome to my webpage! You can see my resume below.
<button>Download Resume/button>
</body>
</html>
© Building User Interfaces | Professor Mutlu | Lecture 02 — Javascript 1: An Introduction
```

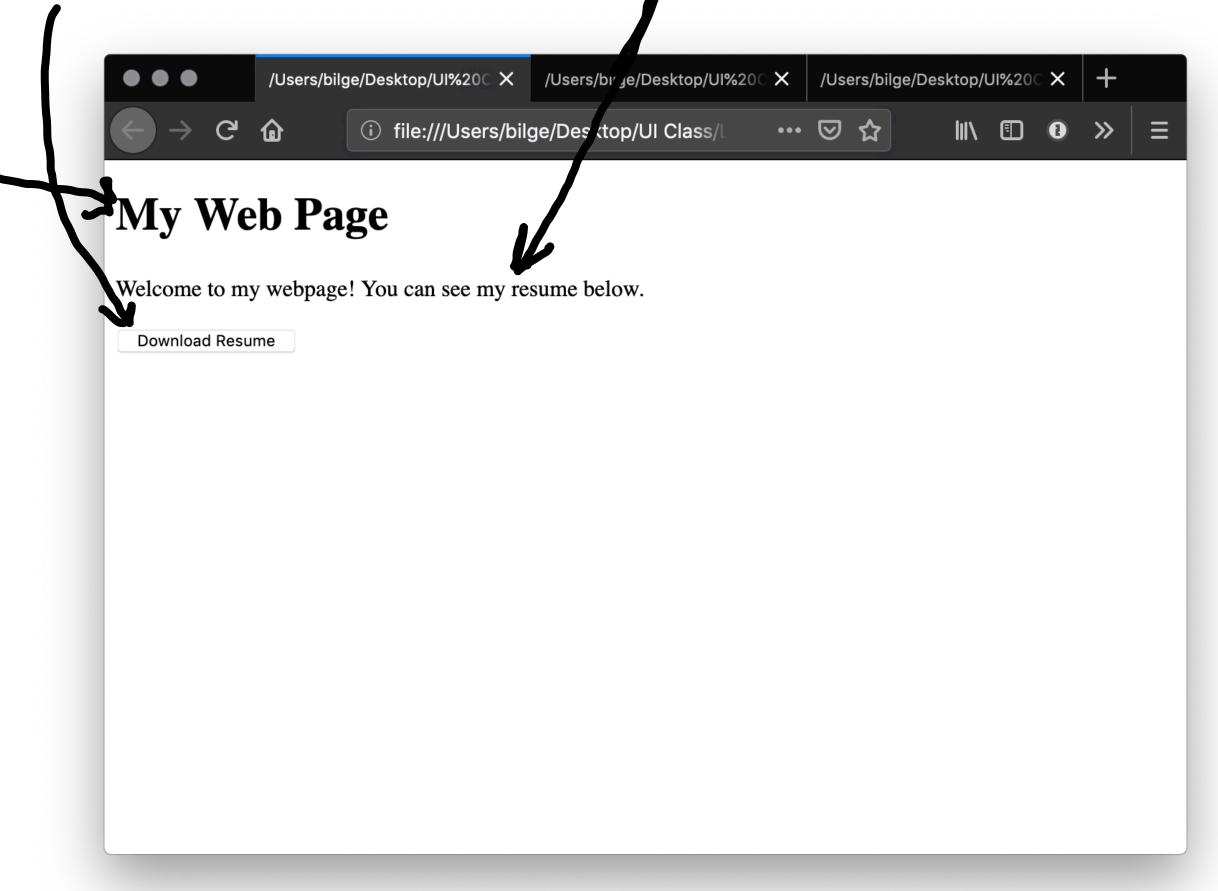

#### Let's improve its appearance. Within head and then style:

```
body {background-color: lightgrey;}
h1
   color: darkslategray;
    text-align: center;
   font-family: 'Gill Sans', 'Gill Sans MT', Calibri, 'Trebuchet MS', sans-serif}
   color: darkolivegreen; Lobratest color
   margin-left: 50px;
   margin-right: 50px;
   font-family: 'Gill Sans', 'Gill Sans MT', Calibri, 'Trebuchet MS', sans-serif}
button {
   background-color: darkolivegreen;
   border: none;
   color: white;
   padding: 15px 32px;
   text-align: center;
   display: inline-block;
   font-size: 16px;
   margin-left: 50px; margin-right: 50px;
    font-family: 'Gill Sans', 'Gill Sans MT', Calibri, 'Trebuchet MS', sans-serif}
```

#### **Detour:** Specifying Color<sup>2</sup>

- RGB triplet, HEX triplet
- Majors > tone; minors > shade
- Values 0–9–A–F (16 values)
- Search for "hex color"

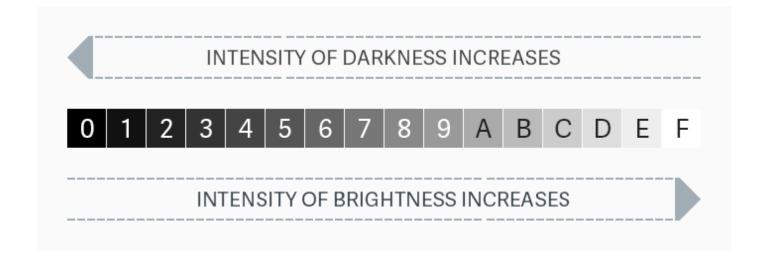

#### <sup>2</sup> Nitish Khagwal

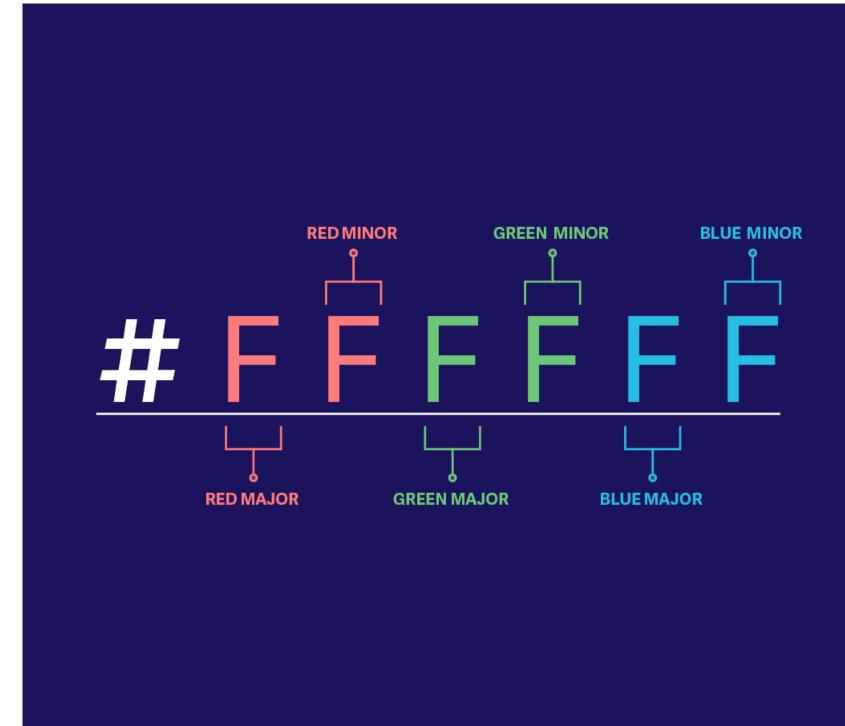

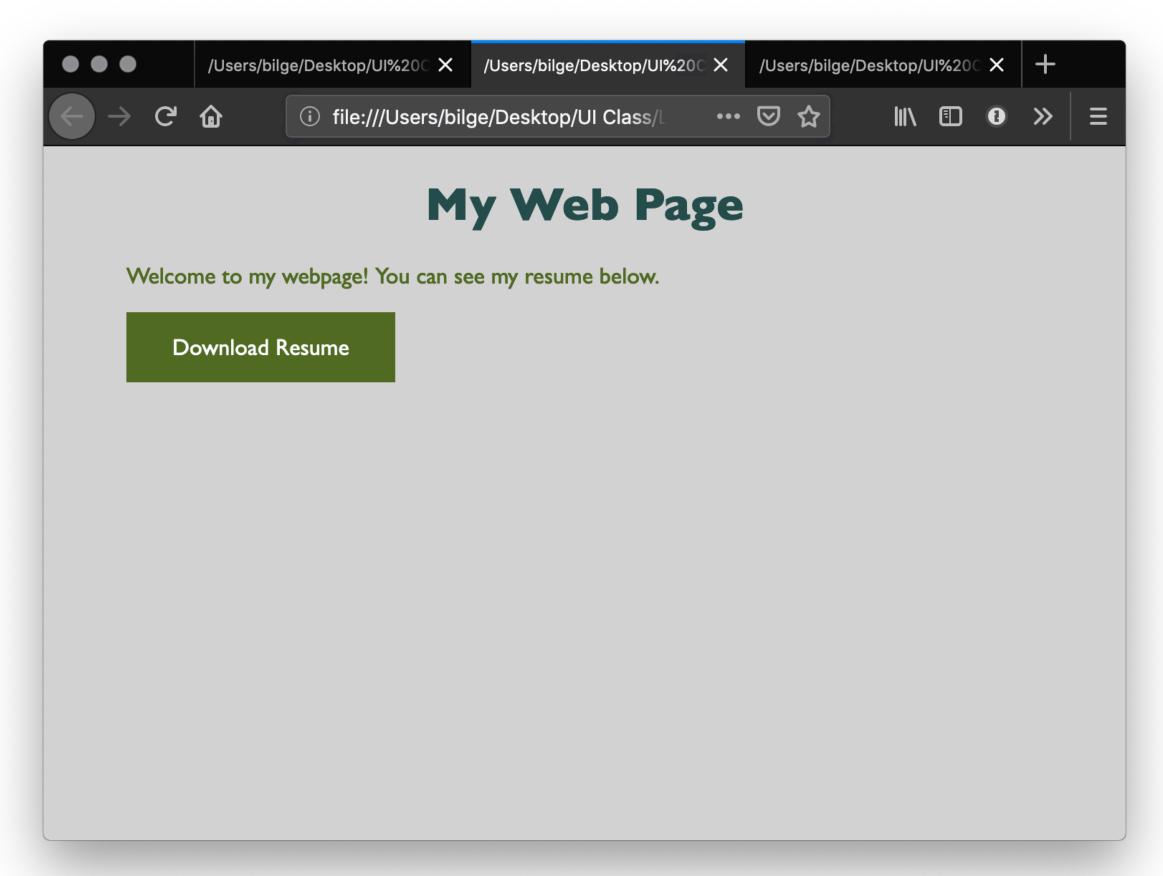

Let's add some *minor* interactivity. Within head and then script:

```
function myFunction() {
    document.getElementById("message").innerHTML = "Downloading...";
}

Clab on; Lef
Then within body:

<br/>
<br/>
Then within body:

<br/>
<br/>
<br/>
contact
<br/>
<br/>
<br/>
contact
<br/>
<br/>
<br/>
contact
<br/>
<br/>
<br/>
<br/>
contact
<br/>
<br/>
<br/>
contact
<br/>
<br/>
contact
<br/>
<br/>
contact
<br/>
<br/>
contact
<br/>
<br/>
contact
<br/>
<br/>
contact
<br/>
<br/>
contact
<br/>
<br/>
contact
<br/>
<br/>
contact
<br/>
<br/>
contact
<br/>
<br/>
contact
<br/>
<br/>
contact
<br/>
<br/>
contact
<br/>
<br/>
contact
<br/>
<br/>
contact
<br/>
<br/>
contact
<br/>
<br/>
contact
<br/>
<br/>
contact
<br/>
<br/>
contact
<br/>
<br/>
contact
<br/>
<br/>
contact
<br/>
contact
<br/>
<br/>
contact
<br/>
<br/>
contact
<br/>
<br/>
contact
<br/>
<br/>
contact
<br/>
<br/>
contact
<br/>
<br/>
contact
<br/>
<br/>
contact
<br/>
<br/>
contact
<br/>
<br/>
contact
<br/>
<br/>
contact
<br/>
<br/>
contact
<br/>
<br/>
contact
<br/>
<br/>
contact
<br/>
<br/>
contact
<br/>
<br/>
contact
<br/>
<br/>
contact
<br/>
<br/>
contact
<br/>
<br/>
contact
<br/>
<br/>
contact
<br/>
contact
<br/>
<br/>
contact
<br/>
<br/>
contact
<br/>
contact
<br/>
contact
<br/>
contact
<br/>
contact
<br/>
contact
<br/>
contact
<br/>
contact
<br/>
contact
<br/>
contact
<br/>
contact
<br/>
contact
<br/>
contact
<br/>
contact
<br/>
contact
<br/>
contact
<br/>
contact
<br/>
contact
<br/>
contact
<br/>
contact
<br/>
contact
<br/>
contact
<br/>
contact
<br/>
contact
<br/>
contact
<br/>
contact
<br/>
contact
<br/>
contact
<br/>
contact
<br/>
contact
<br/>
contact
<br/>
contact
<br/>
contact
<br/>
contact
<br/>
contact
<br/>
contact
<br/>
contact
<br/>
contact
<br/>
contact
<br/>
contact
<br/>
contact
<br/>
contact
<br/>
contact
<br/>
contact
<br/>
contact
<br/>
contact
<br/>
contact
<br/>
contact
<br/>
contact
<br/>
contact
<br/>
contact
<br/>
contact
<br/>
contact
<br/>
contact
<br/>
contact
<br/>
contact
<br/>
contact
<br/>
contact
<br/>
contact
<br/>
contact
<br/>
contact
<br/>
contact
<br/>
contact
<br/>
contact
<br/>
contact
<b
```

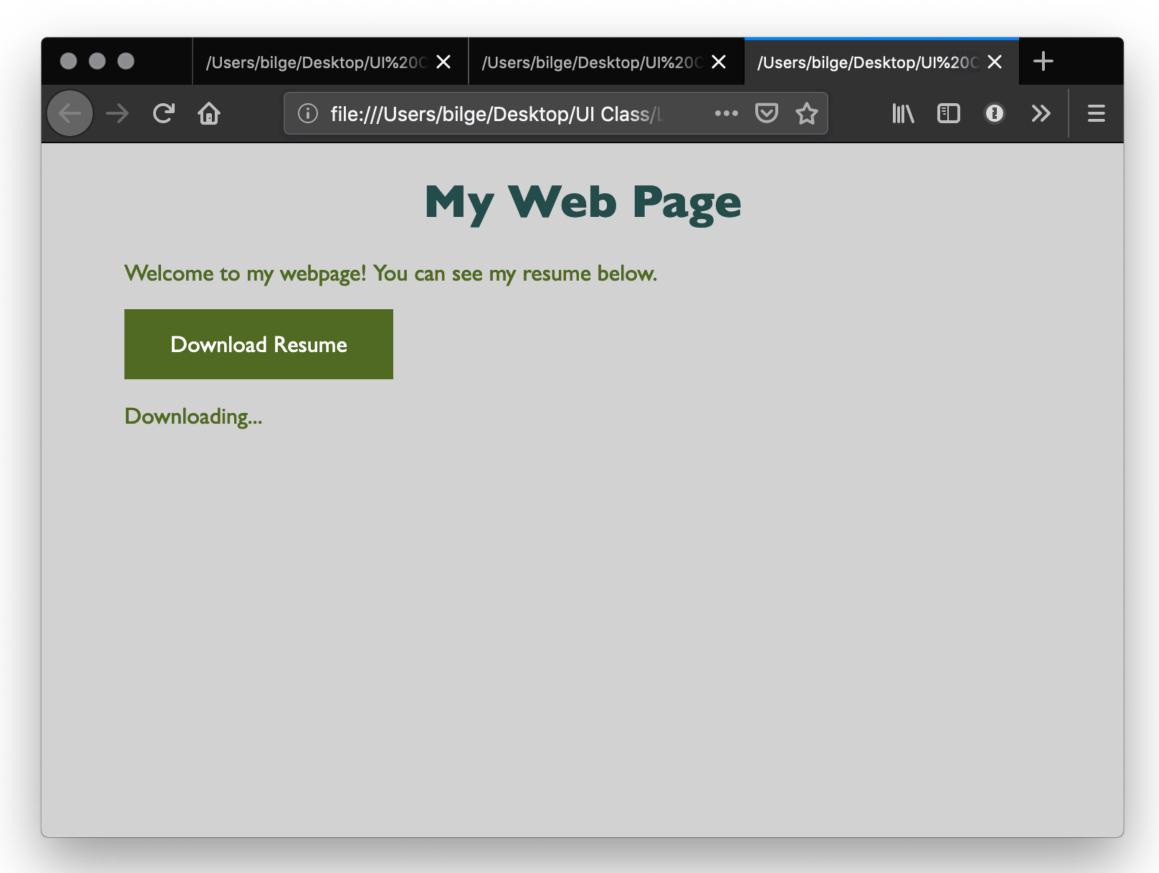

#### Quiz 1

Complete the Canvas quiz.

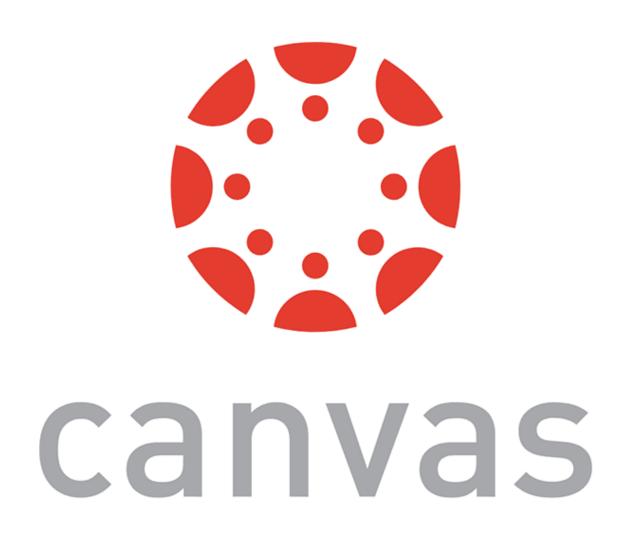

# How does JS interact with the page?

- 1. Internal JS > WILL HTML
- 2. External JS -> Separate sile
- 3. Inline JS handler -> within HTML 129

#### **Internal JS**

Internal JS is included within the HTML inside <script> tags.

```
<head>
<script>
// JS goes here
</script>
</head>
```

### **External JS**

Create a script. js file, which will contain your JS code, and include the filed within head:

<script src="script.js" defer </script>

Here, defer indicates that script. js should be executed after the page is parsed.

# Inline JS handlers (not a good idea)

<button onclick="myFunction()">Download Resume</button>

Pro Tip 1: In general, inline JS handlers result in inefficient and unorganized code.

Pro Tip 2: Different loading strategies are used for internal JS (listening for DOMContentLoaded event; including script after the page content) and external JS (defer and async attributes).

# How is JS interpreted?

- All modern browsers have a JS engine, e.g., v8, SpiderMonkey<sup>3</sup>
- Node.js encompasses v8 within a C++-based environment to compile JS outside the browser<sup>4</sup>
- In this class, we will exclusively work within the browser environment

<sup>&</sup>lt;sup>3</sup> List of ECMAScript engines

<sup>&</sup>lt;sup>4</sup> Node.js

# How do I start JS development?

- 1. In the **browser** best for testing ideas, code, etc.
- 2. In a coding environment best for application development

#### Running JS in the browser

Ctrl-Shift-K or Command-Option-K

Try out:

console.log("On Wisconsin!")

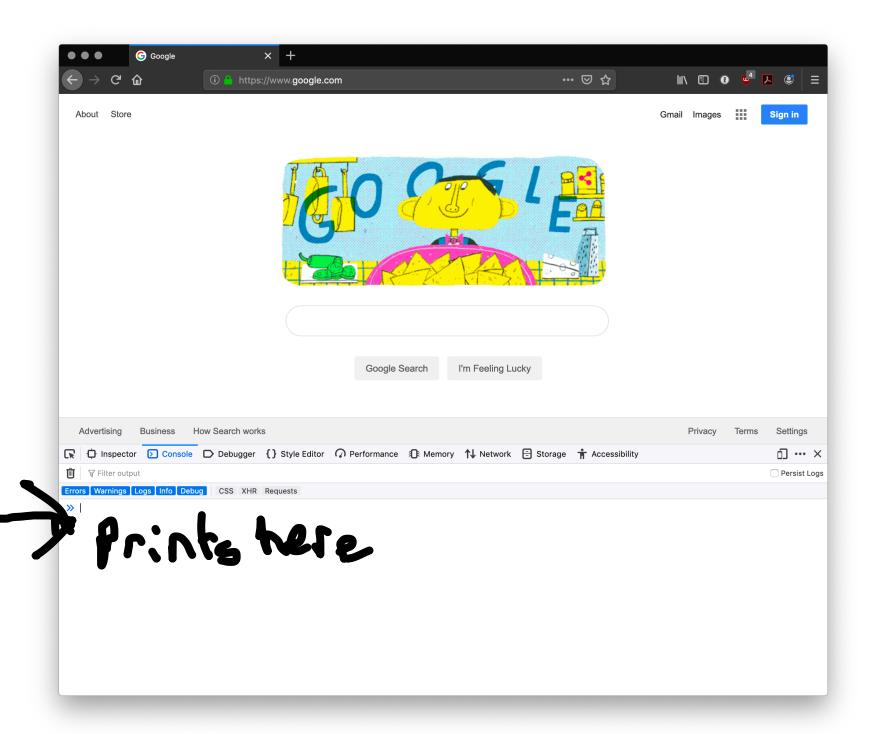

# Running JS in an online sandbox

- <a href="https://codepen.io/">https://codepen.io/</a>
- https://codesandbox.io/
- <a href="https://glitch.com/">https://glitch.com/</a>
- https://playcode.io/
- <a href="https://jsfiddle.net/">https://jsfiddle.net/</a>
- https://jsbin.com/

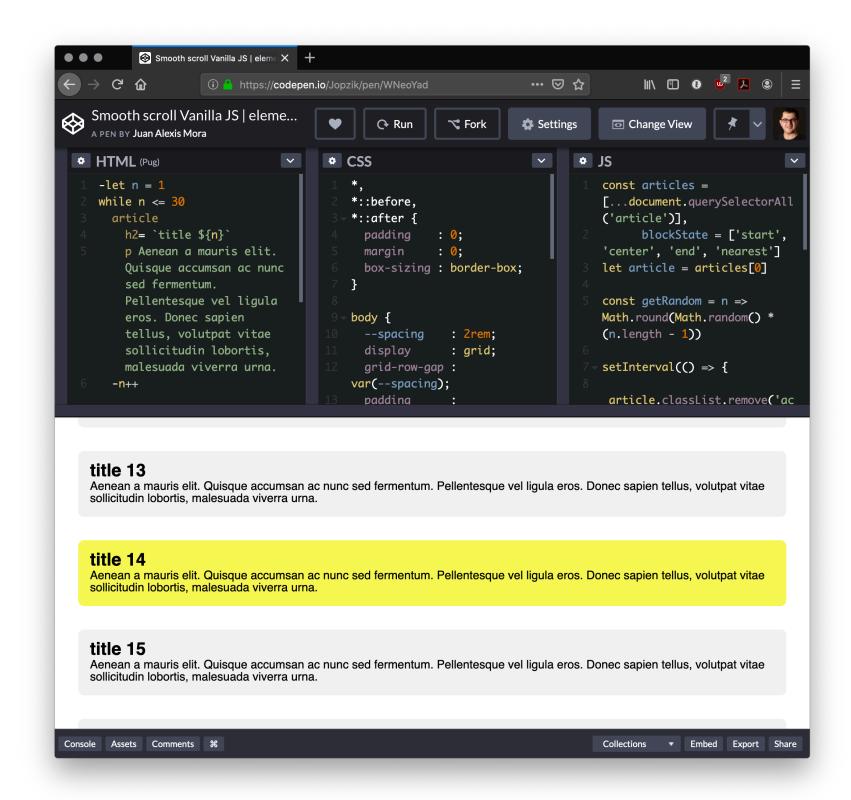

# Running JS in a coding environment

If you are using VS Code install *Live Server*, start a simple HTML file, and try adding:

<script>alert("On Wisconsin");</script>

http://127.0.0.1:5500/index.html

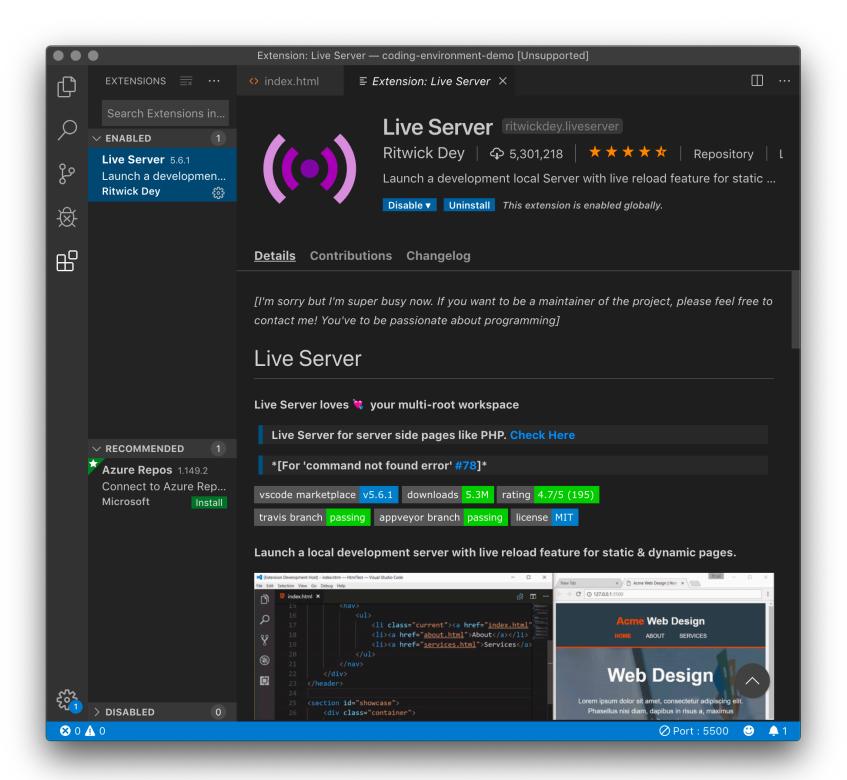

#### What is this "TypeScript" I hear about?

**Definition:** TypeScript is a <u>strict syntactical superset of JS</u> developed to enable the development of large-scale applications and to add *static typing* (ensuring type safety).

Alternatives: CoffeeScript, LiveScript, Babel

Preprocessors compile code written in TS, CS, LS, and Babel into JS that can be executed by a JS engine.

# TypeScript code: Strict tring

```
var peerMentors: string[] = ['Sanjana', 'Vera'];
var firstPeerMentor: string = array[0];
Compiles into JS code: Leese typing
```

```
var peerMentors = ['Sanjana', 'Vera'];
var firstPeerMentor = array[0];
```

# Syntax, JS for Java Developers

#### **Variables**

**Definition**: Variables are *containers* that hold reusable data.

- ES6 defines seven standard data types: <u>numbers, string, boolean, null, undefined, symbol, object</u>
- JS is a dynamically, or loosely, typed language, and data type is inferred from the declaration and can be changed over time.
   Let's try!

#### Consider the following three variable containers:

```
var userName = "Jack";
let userName = "Jill";
const interestRate = 4.25;
```

- var and let work identically but have different scopes
- var declares a variable that is globally accessible
- <u>let declares a variable that is only accessible within the current block, e.g., a for loop</u>
- const declares a variable that is unchangeable Let's try!

— JS has a flexible and powerful declaration syntax, for example:

```
var firstName = "Cole", lastName = "Nelson", age = 26;
var firstName = "Cole",
lastName = "Nelson",
age = 26;
var fullName = firstName + " " + lastName;
```

— Because JS is dynamically typed, you can query the data type:

```
typeof firstName;
"string"
```

#### Quiz 2

Complete the Canvas quiz.

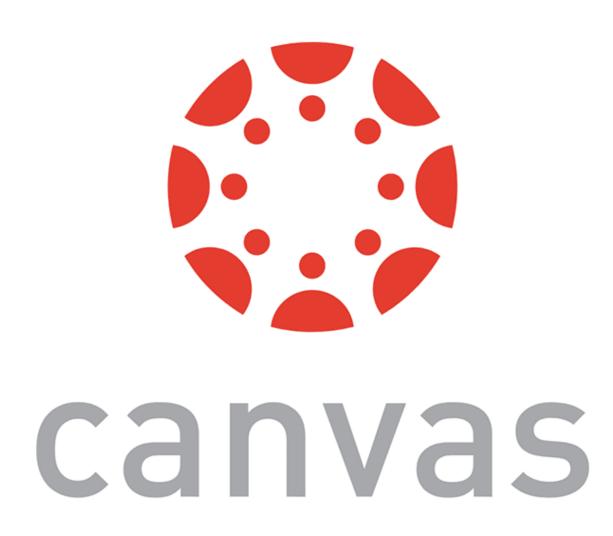

## **Objects**

**Definition:** Objects are <u>unordered</u> collections of related data of primitive or reference types — defined using key: value statements.

```
var teachingAssistant = {
    firstName: "John",
    lastName: "Balis", Julius
    age: 24
}

teachingAssistant;
> {firstName: "John", lastName: "Balis", age: 24}
```

## **Object Properties**

Different notations to access object properties:

```
teachingAssistant.lastName;
> "Balis"

teachingAssistant["lastName"];
> "Balis"

let userFocus = "lastName";
teachingAssistant[userFocus];
> "Balis"
```

## **Arrays**

Definition: An array is a variable that contains multiple elements.

- Like variables, arrays are also dynamically typed.
- JS arrays can contain elements of different types.

```
var myGradStudents = ["Andy", "David", "Laura"];
myGradStudents[3] = "Nathan";
myGradStudents;
> ["Andy", "David", "Laura", "Nathan"]

myGradStudents[4] = 4;
myGradStudents;
> ["Andy", "David", "Laura", "Nathan", 4]
```

## Functions<sup>5</sup>

**Definition:** A procedure that includes a set of statements that performs a task or calculates a value. The function must be defined and called within the same scope.

Functions can be used to perform specific tasks.

```
function fahrenheitToCelcius(temperature) {
    return (temperature - 32) * 5/9;
}
fahrenheitToCelcius(77);
> 25

<sup>5</sup> Functions
```

Functions can also serve as methods associated with objects.

```
var latestWeatherReport = {
    temperature: 77,
    humidity: 64,
    wind: 6,
  celcius: function() {
  return (this.temperature - 32) * 5/9;
latestWeatherReport.temperature;
> 77
latestWeatherReport.celcius();
> 25
```

#### **Anonymous functions**

**Definition**: Anonymous functions are declared without named identifiers that refer to them.

Form 1:

used all the time in Practice

```
var firstItem = function (array) {return array[0]};
```

Form 2 ("arrow" functions<sup>6</sup>):

```
const firstItem = array => return array[0];
```

<sup>&</sup>lt;sup>6</sup>Zen Dev

# **Declared vs. Anonymous**<sup>7</sup>

Advantages of *declared* and *anonymous* functions are:

| Named     | Anonymous |
|-----------|-----------|
| Debugging | Scope     |
| Recursion | Brevity   |

<sup>&</sup>lt;sup>7</sup>Scott Logic

# **Conditionals**

**Definition:** Conditionals allow the code to make decisions and carry out different actions depending on different inputs.

# Three types:

- 1. if . . . else statements
- 2. switch statements
- 3. Ternary operator

# **Comparison and logical operators**

- === and !== (identical to/not identical objects)
- == and != (identical to/not identical values)
- < and > (less/greater than)
- <= and => (less/greater than or equal to)
- && (AND)
- || (OR)

# Example object comparison:

# Example value comparison:

```
var ta1 = { name: "John" };
var ta2 = { name: "John" };
console.log(ta1.name == ta2.name);
> true
```

Pro Tip: In JS, any value that is not false, undefined, null, 0, NaN, or "" returns true.

```
var currentMember = false;

if (currentMember) {
   para.textContent = 'Sign In';
} else {
   para.textContent = 'Sign Up';
}
> Sign up
```

We don't need to explicitly specify === true.

# if...else statements<sup>8</sup>

```
<select id="sign">
  <option value="">--Make a choice--</option>
  <option value="illinois">Illinois
  <option value="indiana">Indiana
var select = document.guerySelector('select');
var para = document.guerySelector('p');
select.addEventListener('change', setSign);
function setSign() {
 var choice = select.value;
  var messageText = 'Current mortgage loan rate is ';
// Data from https://www.astrology.com/horoscope/daily.html
 if (choice === 'illinois') {
   para.textContent = messageText + 4.50 + '%';
 } else if (choice === 'indiana') {
    para.textContent = messageText + 3.50 + '%';
```

#### <sup>8</sup> See in JSFiddle

```
var select = document.querySelector('select');
var para = document.querySelector('p');
select.addEventListener('change', setSign);
function setSign() {
  var choice = select.value;
 var messageText = 'Current mortgage loan rate is ';
  if (choice === 'illinois') {
    para.textContent = messageText + 4.50 + '%';
 } else if (choice === 'indiana') {
    para.textContent = messageText + 3.50 + '%';
```

44

# **Ternary operator**

**Definition:** An operator that tests a condition and returns one output if true and another if it is false.

# Prototype:

```
( condition ) ? doSomething : doSomethingElse;
```

# Example:

```
(currentMember) ? para.textContent = 'Sign In' : para.textContent = 'Sign Up';
```

# Looping

**Definition:** Executing one or more statements repeatedly until certain conditions are met. To express a loop, we need a counter, an exit condition, and an iterator.

```
A for loop:
```

```
for (initializer; exit-condition; final-expression) {
   // statement
}
```

```
while and do...while loops:
initializer
while (exit-condition) {
  // statement
  final-expression
initializer
do {
  // statement
  final-expression
} while (exit-condition)
```

# **Exiting loops, skipping iterations**

```
for (initializer; exit-condition; final-expression) {
    // statement
    if (special-condition-exit) { break; }
        if (special-condition-skip) { continue; }
        // statement
}
```

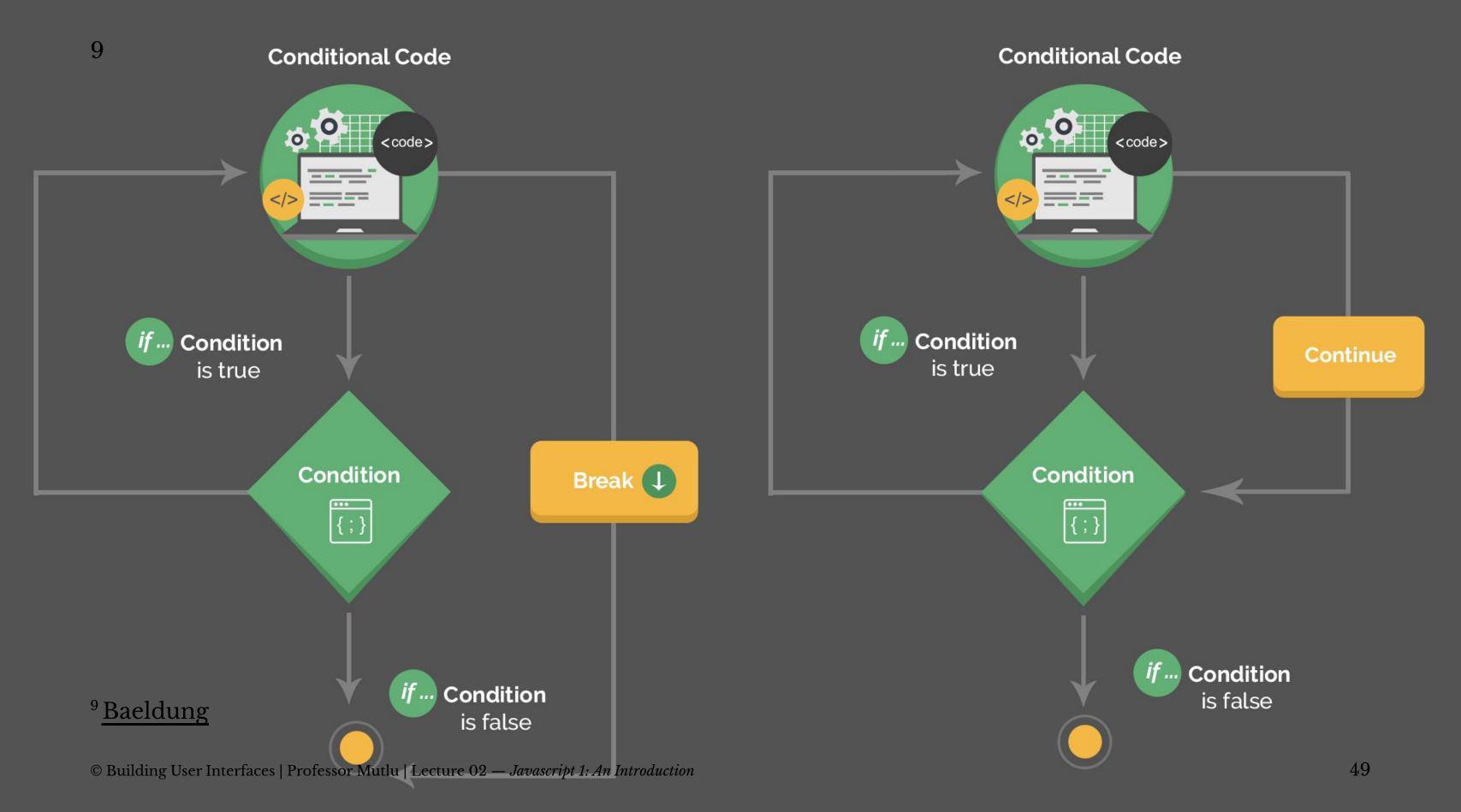

# Quiz 3

Complete the Canvas quiz.

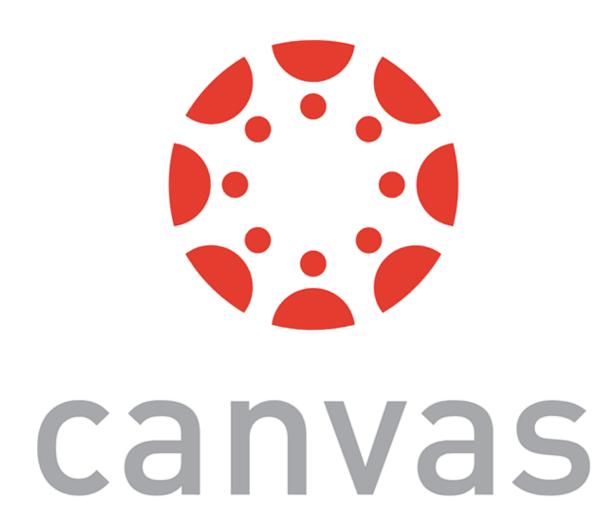

# Interacting with Userfacing Elements

# **Document Object Model**<sup>10</sup>

Definition: Document Object Model (DOM) translates an HTML or XML document into a tree structure where each node represents an object on the page.

This is great news for us, because JS can interact with this structure.

modify, crente, remove elemants

<sup>10</sup> Wikipedia: DOM

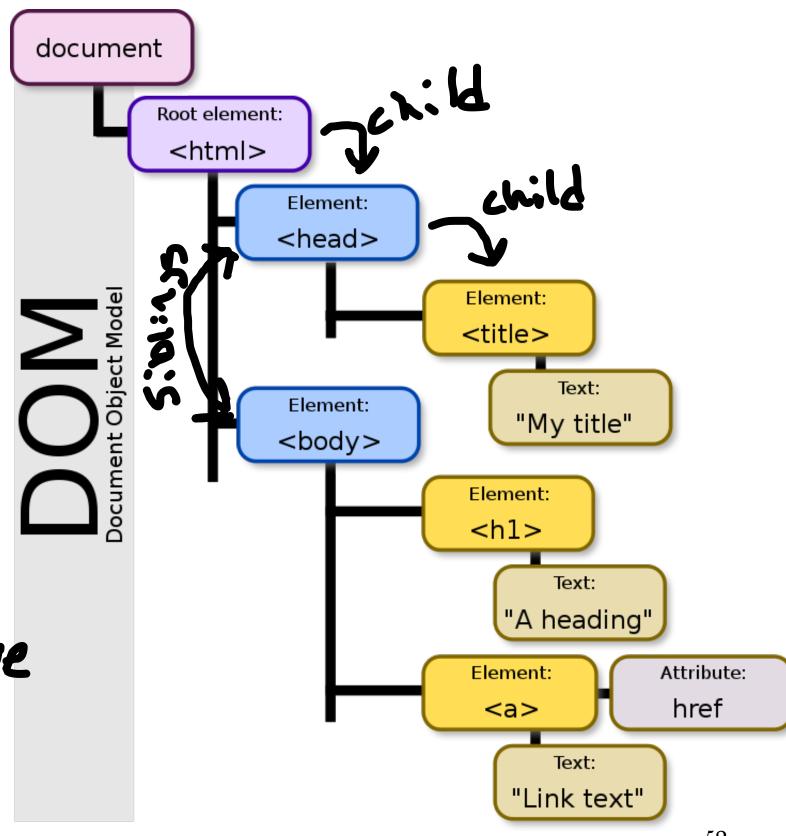

# **DOM Programming Interface**

- Objects: HTML elements, such as a paragraph of text.
- Property: Value that we can get or set, such as the id of an element.
- Method: An action we can take, such as adding or deleting an HTML element.

For JS to interact with user-facing elements, we first need to access them...

# **Accessing HTML elements**

Most common way of accessing content is getElementById().

We can also find elements using tag name, class name, CSS selectors, and HTML object collections.

# **Manipulating HTML elements**

### Changing content:

```
document.getElementById("userName").innerHTML = "cnelson";
```

### Changing attributes:

```
document.getElementById("userImage").src = "Headshot.png";
document.getElementById("userName").style.color = "red";
```

# **DOM Events**

Now things are heating up!

HTML monthuss events...

DOM provides access to HTML events: onclick, onload, onunload, onchange, onmouseover, onmouseout, onmousedown, onmouseup, formaction.

Three ways of registering functions to events:

... Jouanne et em access these events

- 1. Inline event handlers
- 2. DOM on-event handlers
- 3. Using event listeners

#### **Inline Event Handlers**

# Prototype:

```
"Call this function"
```

```
<button id="id-name" onclick="function();">Button name</button>
```

### Example:

```
77
<button id="convertButton" onclick="convertTemp();">Convert to Celcius</button>

<script>
    function convertTemp() {
        document.getElementById("currentTemp").innerHTML
        = (document.getElementById("currentTemp").innerHTML - 32) * 5/9; }

</script>
```

#### **DOM** on-event Handlers

### Prototype:

```
<script>
document.getElementById("button").onclick = doSomething();
</script>
```

### Example:

# Using Event Listeners (preferred)

### Prototype:

```
document.getElementById("button").addEventListener("click", function(){ doSomething() });

Example:

Example:
```

*Pro Tip:* When we add event listeners, we are assigning a function to a handler for the handler to execute the function when needed, not calling the function right there.

#### Do not:

```
document.getElementById("button").addEventListener("click", doSomething() );
```

#### Do:

document.getElementById("button").addEventListener("click", function(){ doSomething() });

Pro Tip: Listeners are the most efficient way to manage events. 1112

```
<button>A</button>
<button>B</button>
<button>C</button>
<script>
  document.body.addEventListener("click", event => {
    if (event.target.nodeName == "BUTTON") {
      console.log("Clicked", event.target.textContent);
 });
</script>
```

<sup>&</sup>lt;sup>11</sup> Eloquent JavaScript

<sup>&</sup>lt;sup>12</sup> See in CodePen

# Quiz 4

Complete the Canvas quiz.

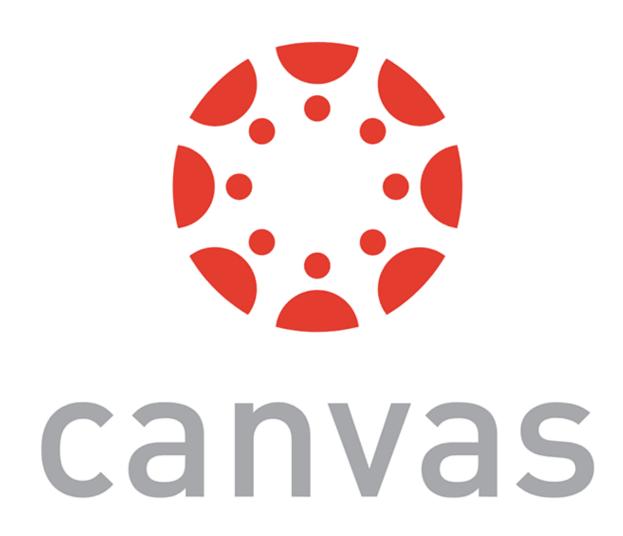

# What did we learn today?

- History and overview of web programming
- Syntax, JS for Java developers
- Interacting with user-facing elements